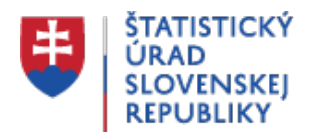

## **Návod na vyhľadávanie**

Posledná aktualizácia:19.11.2021 | Počet zobrazení:null

**Centrum vyhľadávania** umožňuje vyhľadávanie v **celom rozsahu** informácii publikovaných na portáli ŠÚ SR vrátane **obsahu dokumentov**. Nakoľko vyhľadávanie zahŕňa aj obsah dokumentov (indexovanie obsahu) po zadaní vyhľadávaného reťazca môže používateľ dostať vo výsledku veľký počet odkazov. Preto používateľom **odporúčame** využiť možnosť **filtrovania rozsahu** *(1)* vyhľadávania alebo využitie **syntaxií vyhľadávania** *(2)*

## **1. Filtrovanie rozsahu vyhľadávania**

Používateľ pred zadaním vyhľadávaného reťazca má možnosť si zvoliť oblasť vyhľadávania použitím roletovej ponuky vedľa políčka vyhľadávania.

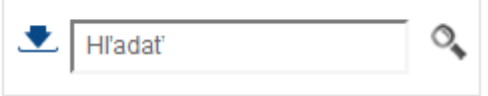

Pre vyvolanie roletovej ponuky je potrebné zvoliť.

Výberom konkrétnej oblasti a zadaním reťazca vyhľadávania sa zúži výsledok vyhľadávania.

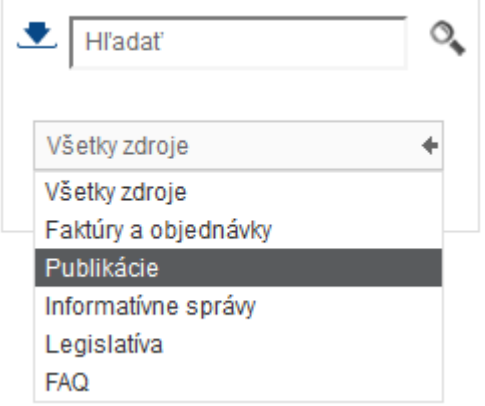

Výsledkom takéhoto výberu napríklad oblasti "*Publikácie*" a zadaného reťazca "*regionálna ročenka*" je výsledok vyhľadania odkazov za všetky publikácie s uvedeným textom.

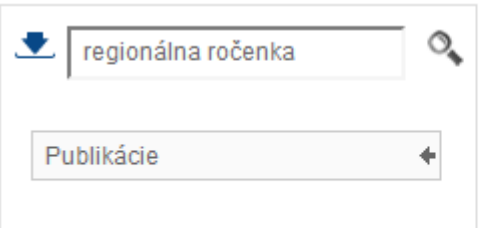

V kolekcii Publikácie bolo nájdených viac než 20 výsledkov pre regionálna ročenka

Pre ďalšie zlepšenie vyhľadávania využite **syntaxe**, ktoré sú popísané nižšie v bode *(2)*.

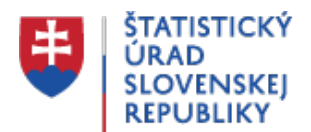

## **2. Používanie syntaxií vyhľadávania**

Efektívnosť dotazov vyhľadávania zlepšíte, ak využijete nasledujúce tipy:

Vo vyhľadávacom dotaze použite viac slov.

Mechanizmus vyhľadávania využíva hodnotenie textu, aby dokázal vyhľadať výsledky, ktoré čo najlepšie zodpovedajú vášmu dotazu. Dokumenty, ktoré obsahujú viacero hľadaných termínov a ktoré sa nachádzajú blízko seba, získajú lepšie ohodnotenie.

Ak chcete nájsť **presnú zhodu vyhľadávaného reťazca**, použite **úvodzovky** (**" "**).

Keď použijete úvodzovky, funkcia vyhľadávania kontroluje pozíciu slov v uvedenej fráze, či sa našli všetky slová a v danom poradí, napríklad:

- Zadanie frázy akciová zľava môže byť menej presné, nakoľko medzi výsledkami vyhľadávania budú aj odkazy obsahujúce iba slovo akciová alebo iba slovo zľava.
- Keď zadáte frázu "zlacnený tovar", získate len výsledky, kde sa nachádza presne táto zadaná fráza.
- **Pri používaní úvodzoviek platia tieto pravidlá**:
	- Ak zabudnete použiť koncovú úvodzovku, úvodná úvodzovka bude ignorovaná.
	- Keď hľadáte reťazec so špeciálnymi znakmi, napríklad prázdnym znakom alebo dvojbodkou ( : ), musíte celý vyhľadávací reťazec uzavrieť do úvodzoviek.
	- Jednoduchá úvodzovka (') nie je platný operátor. Vždy používajte dvojité úvodzovky (").
- **Hľadanie môžete zúžiť** pomocou znakov **plus (+)** alebo **mínus (-)**.

Ak uvediete znak plus (+) pred hľadaný výraz, zaručene dostanete všetky dokumenty, ktoré daný výraz obsahujú. Znak mínus (-) pred určitým výrazom vyradí všetky dokumenty, ktoré obsahujú daný výraz, napríklad:

*"stavové správy" -týždenné +mesačné*

Znak mínus z výsledkov eliminuje alebo vylúči týždenné správy o stave a znak plus zúži vyhľadávanie na mesačné výkazy.

**Hviezdičku (\*)** môžete použiť ako koncový zástupný znak na konci vyhľadávaného výrazu, vo formáte výra\*, ale nie \*ýraz ani vý\*az.

## **Obmedzenia**

Pre vyhľadávanie platia nasledujúce **obmedzenia**:

Vyhľadávanie nerozlišuje veľkosť písmen.

Napríklad ak hľadáte krajinu Čína, výsledky môžu obsahovať aj iné dokumenty, súvisiace

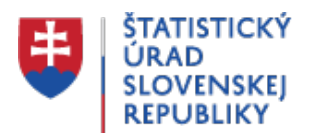

s jedlom (čína). Vyhnete sa tomu tým, že niektoré slová zahrniete alebo vylúčite pomocou symbolických operátorov.

+čína -jedlo +ázia

- Vyhľadávanie neberie do úvahy interpunkčné znamienka, napríklad bodky alebo čiarky, pokiaľ nie sú uvedené v úvodzovkách.
- **Vyhľadávanie nepodporuje** používanie logických operátorov **AND**, **OR** a **NOT**.
- Znaky menšie ako (<) a väčšie ako (>) sú špeciálne HTML znaky, ktoré vyhľadávanie nedokáže spracovať.